## Mengadministrasikan Halaman Karier LinkedIn: Tab Pekerjaan

Untuk mengakses tab Pekerjaan, klik drop-down Semua Halaman dan pilih Pekerjaan. Tab Pekerjaan hampir sepenuhnya otomatis. Ketika Anda membuat posting pekerjaan di LinkedIn dan memilih nama perusahaan Anda dalam proses pemostingan, pekerjaan itu dikaitkan dengan halaman Anda dan terlihat di tab Pekerjaan.

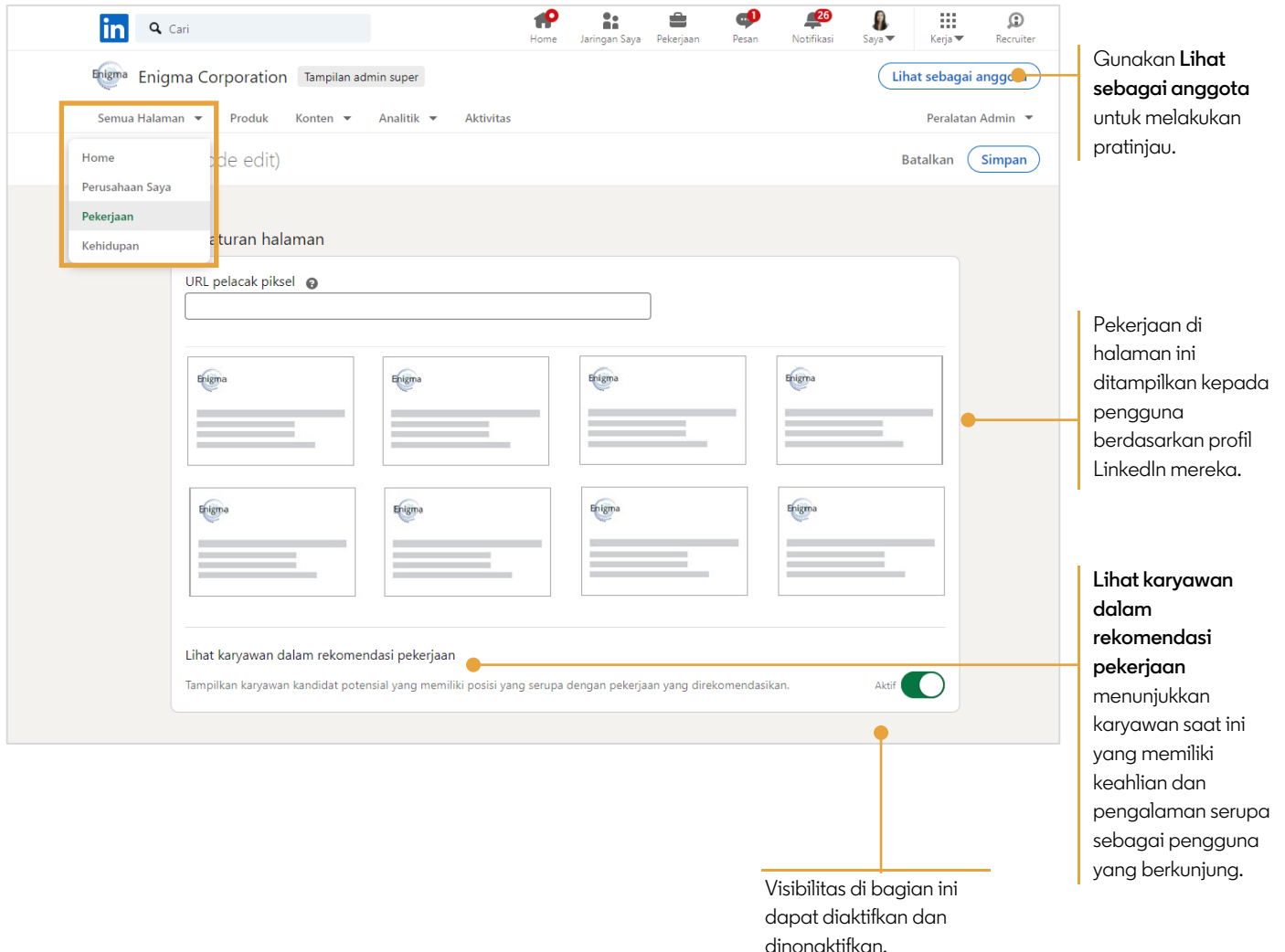